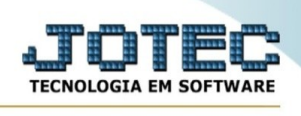

## **CENTRO DE CUSTOS**

Para entrar no emissão do termo de abertura/encerramento:

- Abrir menu **Arquivo** na tela principal.

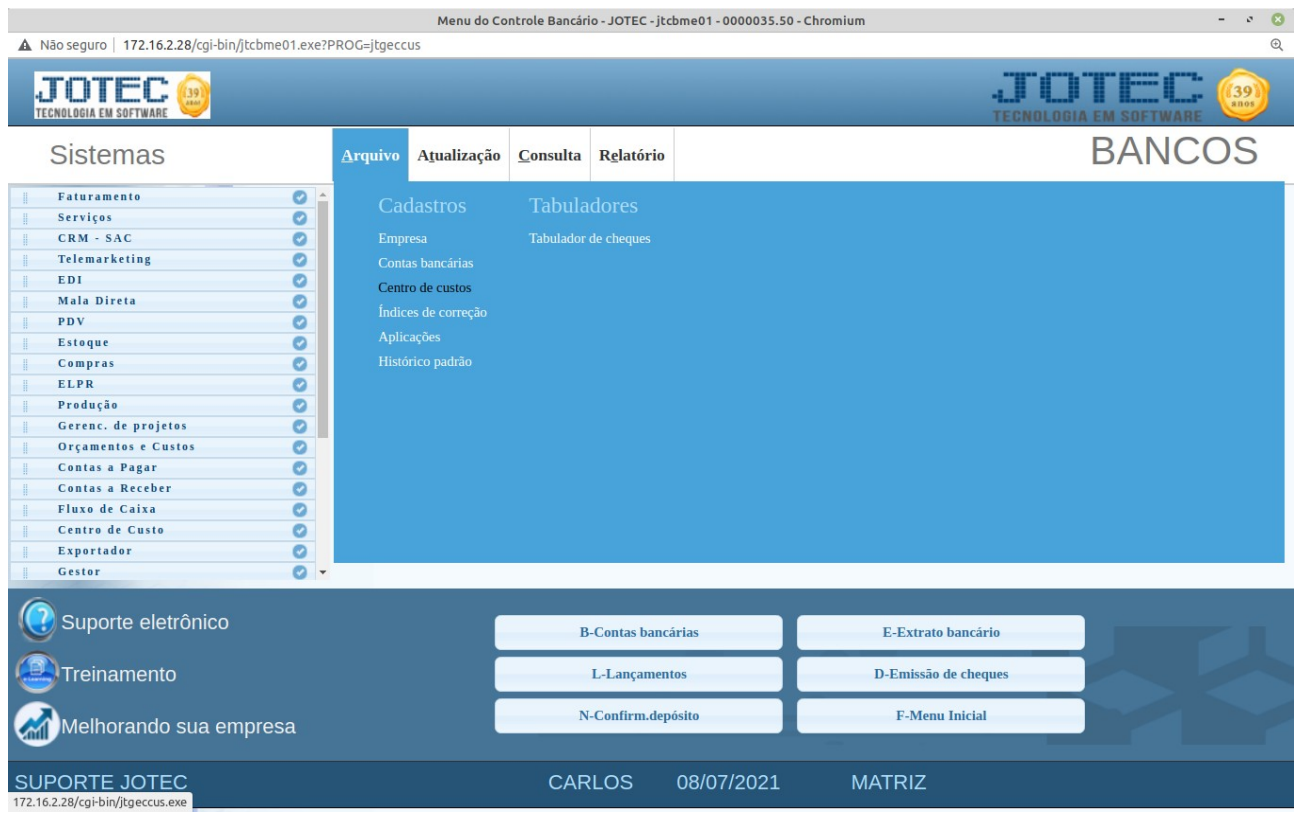

## - Clicar no item **CENTRO DE CUSTOS**

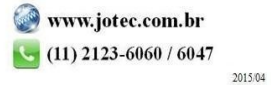

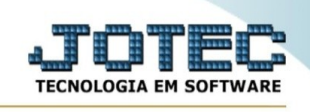

## - Aparecerá a tela:

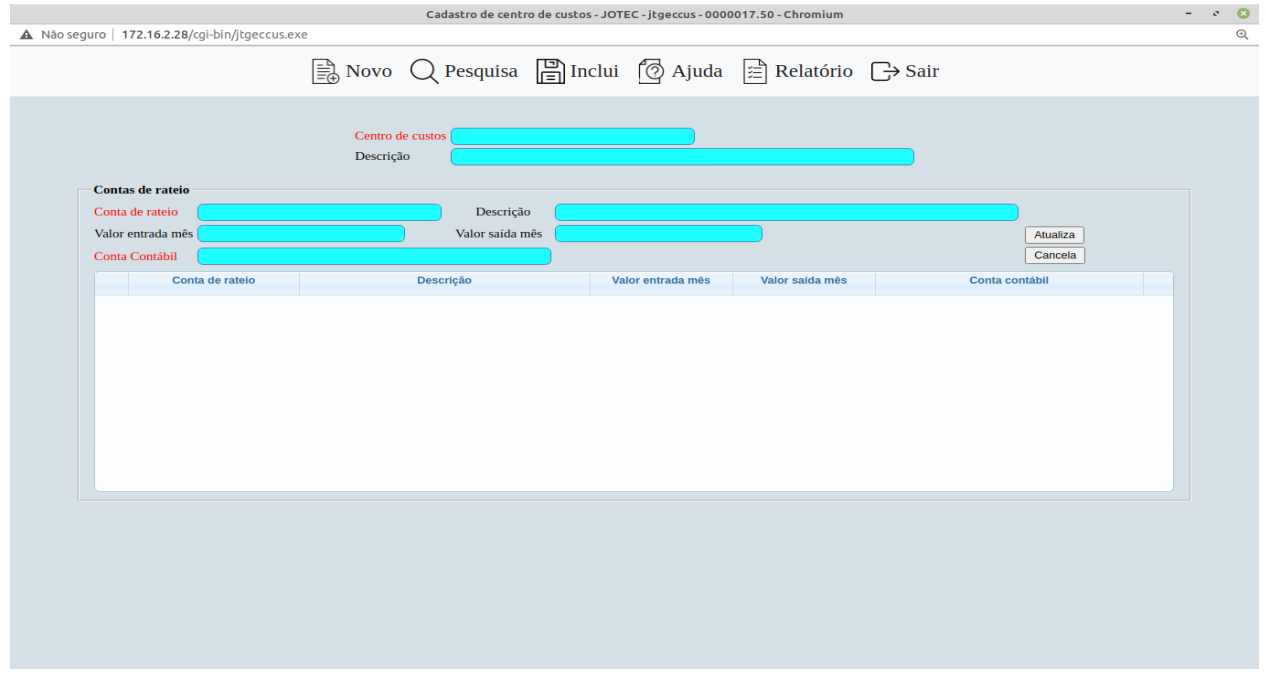

Clicar  $\Box$  ou pressionar Shift+F5 para limpar a tela e incluir novo registro.

Clicar **ou para inclusão pressionar Shift+F6 e para alteração pressionar Shift+F8.** 

Clicar  $\frac{1}{2}$  ou pressionar Shift+F7 para efetuar a pesquisa de um registro ou clicar na opção desejada no menu.

Clicar  $\bigcirc$  ou pressionar Shift+PageUp para pesquisar o registro anterior.

Clicar  $\Box$  ou pressionar Shift+PageDown para pesquisar o registro posterior.

Clicar  $\left(\frac{1}{2}\right)$  ou pressionar Shift+F9 para excluir um registro.

Clicar  $\bigcirc$  para emitir relatório.

Clicar **ou** pressionar Shift+F2 para efetuar a impressão do relatório.

Clicar  $\frac{1}{2}$  ou pressionar Shift+F3 ou Esc = Fim.

Clicar **P** para consultar o manual desta tela.

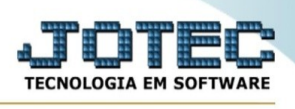

Nos campos em que constar o ícone da lupa será possível efetuar pesquisa.

**Atenção:** Esta rotina somente ficará habilitada para inclusão, alteração ou exclusão caso não possua o módulo Centro de Custos. Possuindo este módulo estes procedimentos terão que ser efetuados através dele, sendo que esta rotina ficará somente para consulta.

**Centro de Custos :** Informar neste campo o código do centro de custos, preenchimento obrigatório. Para efetuar pesquisa neste campo, clicar no ícone da lupa.

**Descrição :** Neste campo informar a descrição referente ao centro de custos.

**Conta de rateio :** Informar neste campo a conta de rateio à qual este centro de custo está relacionado. Para efetuar pesquisa neste campo, clicar no ícone da lupa.

**Descrição :** Neste campo será informar o nome da conta de rateio relacionado com o centro de custos.

**Valor entrada mês :** Este campo será atualizado automaticamente pelo sistema informando o valor de entradas (receitas) rateados no mês.

**Valor saída mês :** Este campo será atualizado automaticamente pelo sistema informando o valor de saídas (despesas) rateados no mês.

**Conta contábil :** Informar neste campo a conta contábil que será relacionada com a conta de rateio, para posterior integração com o módulo de contabilidade Jotec. Para efetuar pesquisa neste campo, clicar no ícone da lupa.